如本手册中所述内容与您的话机不符,请以话机为准。 LG保留在不预先通知的情况下修改本手册的权利。 本公司拥有对手册内容的最终解释权。

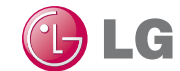

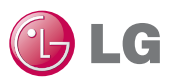

浪潮乐金数字移动通信有限公司 地址:山东省烟台市经济技术开发区长江路228号 电话:0535-6118318 传真:0535-6118317 邮编: 264006 网址:http://www.lg.com/cn

客户服务热线:400-819-9999

DATE: 2011.09.22

5 Electronic

用户手册 LG-

用户手册

P6933

用户手册 LG-P693

#### LG-P693 使用说明书 $\bigoplus$  LG

- 视话机软件或服务提供商而 定,本手册中的部分内容可 能与您的手机有所不同。
- 手册中出现的图片和照片, 有可能与实物不符,请以实 物为准。

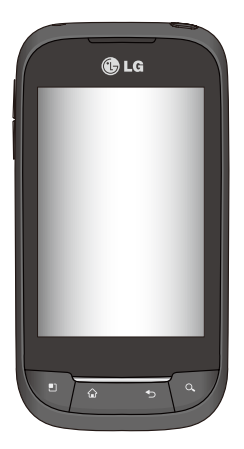

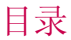

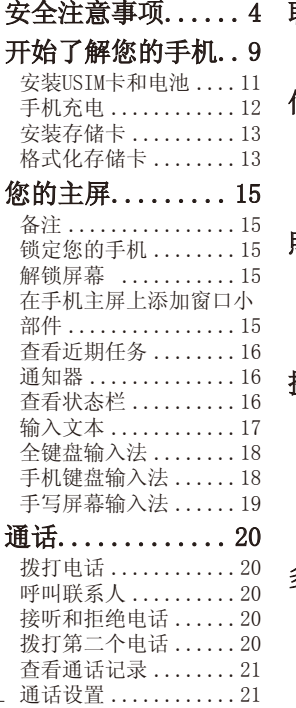

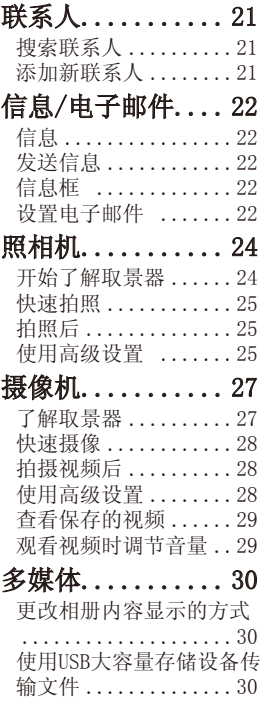

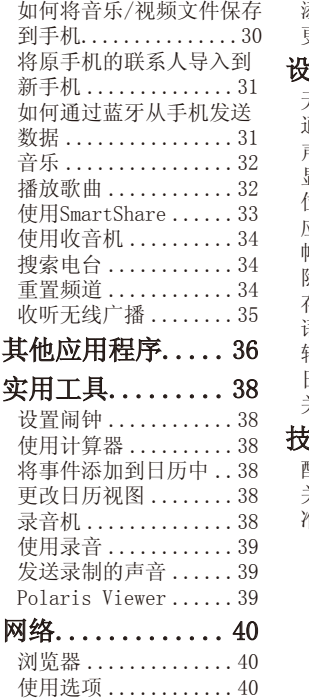

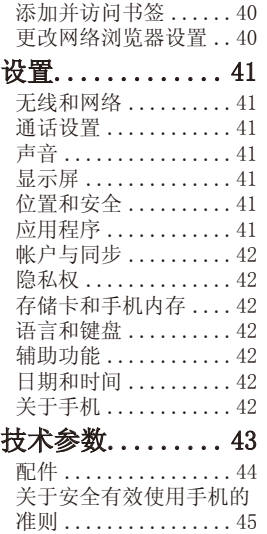

# 安全注意事项

在将手机送到服务中心或 给客服代表拨打电话之前, 请检查一下您的手机所遇到 的问题是不是在此节中描述 了。

# 1. 手机存储器

当手机存储器的可用空间存 储到一定的程度时,您的手 机将无法接收新信息。需要 检查手机存储器并删除一 些资料,例如应用程序或者 信息,以便有更多的可用空 间。

#### 管理应用程序

- 1.在主页屏上,点触 图标并选择设置> 应用 程序> 管理应用程序。
- 2.当所有已下载的应用程 序都出现后,滚动屏幕 并选择您想要卸载的应 用程序。
- 3.点触卸载并点触确定来 卸载您要卸载的应用程 序。

# 2. 优化电池寿命

通过关闭背景中不需要连续 运行的功能,来延长两次充 电之间的电池使用寿命。您 同时还可以监测应用程序 和系统资源消耗电池电量的 情况。

### 为了延长电池寿命,您可以

- 在不使用时关闭无线电通 信。如果您不使用WLAN、 蓝牙或者GPS,请将其关闭。
- 将屏幕亮度调暗并设置 一个较短的屏幕待机时 间。
- 关闭电话本和其它应用程 序的自动同步。
- 您下载的一些应用程序 可能会减少电池的使用 寿命。

安全注意事项

#### 检查电池充电水平

- 1.在主页屏上,点触 图标并选择设置>关于手 机>状态。
- 2.在屏幕上显示电池状态 (未在充电、已满、正 在充电)和电池级别(电 池电量的百分比表示)。

#### 监测和控制电量使用情况

- 1. 在主页屏上, 点触 **H** 图标并选择设置>关于手 机>电量使用情况。
- 2.屏幕上显示应用程序或 各项所耗电量,从大到 小排列。

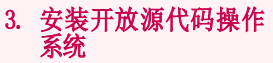

如果在手机上安装了开放源 代码操作系统,并且没有使 用制造商提供的操作系统, 这样可能会引起手机出现故 障。

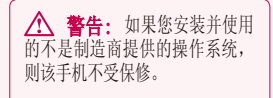

 警告: 为了保护您的手机 和个人的资料,请从可靠的网 站下载应用程序,例如Android Market(TM)。如果您的手机上 未能正确安装应用程序,该话 机可能不能正常工作或者会出 现严重错误。这时需要卸载这 些应用程序并修改手机上的所 有相关资料和设置。

# 4. 使用解锁图案

为确保手机安全,设置屏幕 锁定。打开屏幕,您可以根 据屏幕上的指示画出一个屏 幕解锁图案。

 警告: 使用屏幕锁定时 一定要小心,您一定要记住 自己设定的解锁图案,这点 十分重要。如果反复试5次, **你不能正确输入**屏墓解销图 案,您将不能进入手机。您 有5次机会输入解锁图案、PIN 或者密码。如果反复试5次失 败后,手机将提示再等30秒才 能继续尝试。

注意: 如果您将手机重设出厂数 据,手机会删除掉所有已下载的应用 程序和用户数据。请在重设出厂数 据之前,对重要的资料进行备份。

# 5. 连接到WLAN网络

如果您想在手机上使用WLAN, 您可以访问无线和网络,激 活WLAN并对WLAN进行设置。

有的接入点是隐藏的或者采 用了其它安全参数,所以您 必须对手机进行配置,便于 连接。

为了延长电池的使用寿命,当 您不用WLAN时,请将其关闭。

# 6. 使用存储卡

图片、音乐和视频文件只能 存储在外部存储卡上。

如果没有插入存储卡,将无 法保存您所拍摄的图像和 视频。

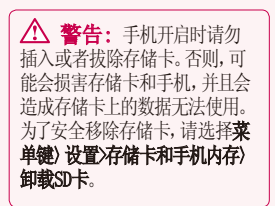

安全注意事项

# 7. 打开与切换应用程序

Android容易进行多任务处 理,在打开一个应用程序之前 无需退出正在运行的程序。可 以在几个打开的应用程序之 间切换使用。Android管理每 个应用程序,根据需要随时停 止和启动应用程序。

### 停止正在使用的应用程序

1.在主页屏上,点触 3 并 选择设置>应用程序>管理 应用程序>正在运行。

2.选择需要停止的应用程序 上,并点触停止来停止使 用。

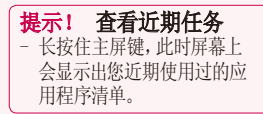

### 8. 从存储卡上复制LG PC 套件

LG PC套件是一个程序,它可 以帮助您通过USB数据线将 手机连接到电脑上,这样您 就能在电脑上使用手机的各 种功能了。

\* LG PC套件安装完成后,请勿使 用仅大容量存储模式,运行LG PC 套件。

注意: 请勿移除或删除安装在存 储卡上的程序文件,因为这样会损 害手机上预先安装的应用程序。

# 9. 用USB连接手机和电脑

注意:为了同步手机和电脑上的内 容,需要在您的电脑上安装LG 套件程序。您可以从LG的网站上 (www.lg.com/cn)下载该程序。进入 http://www.lg.com/cn并选择您所 在地区、国家和语言。若要了解更多 资料请访问LG网站。由于PC套件是 嵌入到存储卡上的,您只需将其复 制到电脑内就可以了。

#### 安装了PC套件后,可以在帮助 菜单中找到PC套件的相关概 述。

如果手机作为USB存储器连接 到电脑上,您会收到通知。手 机的存储卡作为电脑的驱动 器进行安装。这时您就可以 从存储卡上导入导出文件了。

### 10. 如果出现屏幕冻结 如果手机对用户的输入没反 应或者出现屏幕冻结时:

取出电池,重新安装电池并 打开手机电源。如果这样无 效果,请联系客服中心。

## 11. 电脑开机/关机时请勿 将手机连接到电脑

由于电脑上可能会出现错误, 确保手机和电脑未连接。

# 开始了解您的手机

按住电源/锁定键3秒钟就可以开机了。 .<br>按住电源/锁定键3秒钟并点触**关机**就可以关机了。 25. 11. 2007. 2002. 2014. 2014. 2015. 2015. 2015. 2015. 2015. 2015. 2015. 2015. 2015. 2015. 2015. 2015. 2015. 2

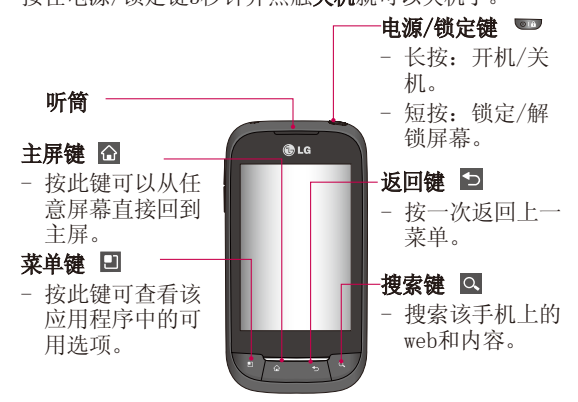

**介 警告:** 在手机上放置重物或将手机卧放在口袋中可能会损坏 手机的屏幕及触摸屏的功能。

提示! 点触任意应用程序时, 随时按菜单键就可以查看该应用程 序中的可用选项。

**提示!** 如果在使用LG-P693的过程中出现错误或者您无法开机, 请 取下电池,重新安装,并在5秒后重新开机。

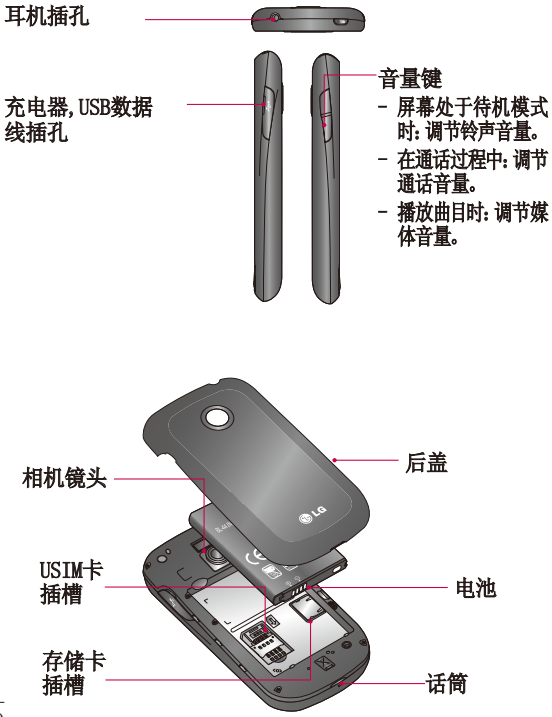

# 开始了解您的手机

# 安装USIM卡和电池

开始了解您的新手机前,需 要进行设置。插入USIM卡和 电池。

1.卸下后盖。

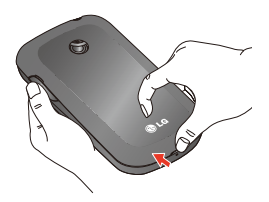

2.将USIM卡滑入USIM卡插 槽。确保卡的金属接触区 域面朝下。

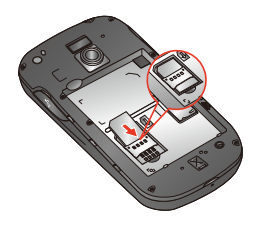

3.将电池插入电池室底部。 请确保电池触点与手机触 点对齐。

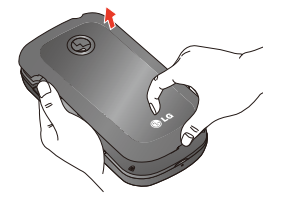

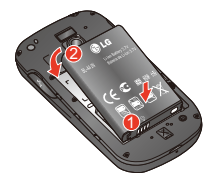

4.重新盖回后盖。

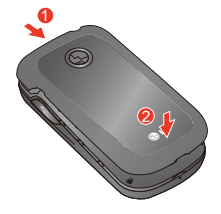

#### 注意: 为延长电池的使用寿命, 电池首次充电必须完全充满。

注意: LG-P693有根内部天线。 注意不要刮伤或者损害该后面区 域,因为这样会影响通话质量。

## 手机充电

176.57 和温八毛冰温生。<br>当屏幕上出现"电池电量已 打开LG-P693侧面的充电器 插槽盖。将充电器一端插入 手机,另一端插入电源插座。 满!"时,LG-P693才充电完 毕。

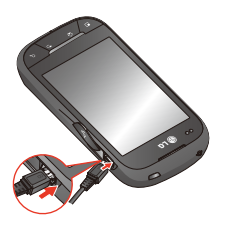

#### 安装存储卡  $\mathbf{H}(\mathbf{I}^{\mathbf{N}})$ 开始了解您的手机

为存储多媒体文件,比如用 为书品之意识,记知后 福元品,然品当为, 23 然特节<br>储卡插入手机。插入存储卡: KIA LIV

**注意:**LG-P693手机最大支持32 GB 的存储卡。 壮思;

- 1.插入或移除存储卡之前请 关闭手机。卸下后盖。
- 2.将存储卡滑入存储卡插槽。 确保金色接触区域面朝下。

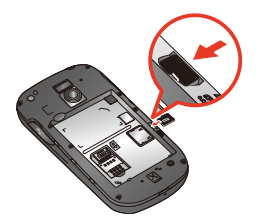

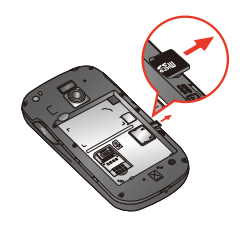

要插入或取出存储卡。否则 会损坏存储卡和手机,同时 保存在存储卡上的数据也有 web and the memory.<br>可能受损。 警告! 手机开机时,不

# 格式化存储卡

card may be corrupted.

n: vi in .<br>您的存储卡或许已格式化。如 SHJ行阻下以り口怕<br>1.8 <del>ムールニ</del>アカム! 果没有,您需要在使用之前先 对其进行格式化。

注意: 格式化存储卡时将删除卡 <del>在念</del>• 在六元元面下的初加<br>上的所有文件。

- 1.从主屏,点触 田 打开 应用程序菜单。
- 2.滚动并点触设置。
- 3.滚动并点触存储卡和手机 内存。

#### 4.卸载SD卡。

- 5.点触格式化SD卡,然后格式 化SD卡。
- 6.如果您设置了图案锁定,请 输入图案锁定并选择清除所 有内容。

注意: 如果存储卡中己有内容, 由 于格式化后将删除所有文件,所以 文件夹结构会有所不同。

# 您的主屏

# $\overline{\textbf{a}}$ 注: You can be a the set of  $\overline{\textbf{a}}$

- •要选择项目, 请点触图标中 心位置。
- •无需大力按,触摸屏非常敏 感, 仅需点触即可。
- •使用指尖点触所需选项,请 文为五天,,,,,,,,,,,,,,,,,,,,,,,,,

| **提示!** 在某些程序界面或 | 打开的文件下,长按屏幕会 | 出现选项菜单,您可以进行 | | 相应的操作。  $\overline{\phantom{iiiiiiiiiiiiiiiiiiiiiiiiiiiiiiii}}$ 

#### 锁定您的手机 you cannot unlock the phone. 锁定慾的于机

当您不用LG-P693手机时,请 按电源键锁定手机。这样可以 is deleted. 帮助避免意外拨出电话,同时 还能省电。同样,如果您长时 元·庇·冒屯。向在,如木·忘长时<br>间不用手机,您查看的主屏或 向475,176, 芯量有的工*所*以<br>其它屏幕将会用锁定屏幕代 <sub>去しが帯</sub>の云川政足*用*番<br>替, 这样可以省电。  $t\mapsto \infty$ itry ky $t\in \mathbb{R}^n$ 

## 解锁屏幕

屏幕锁定时,拖动屏幕上的 解锁图标到上方即可。

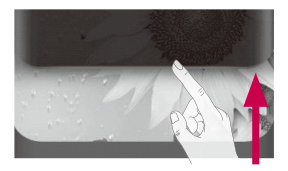

#### Silent mode 在手机主屏上添加窗口小<br>一位 部件

在主屏上添加最喜爱的窗口 小部件。 为更便捷地使用您的手机,

在主屏上点触菜单键再点触 添加或者长按主屏的空白部 分,您可以为主屏添加窗口 小部件、快捷方式、文件夹、 壁纸。

 $\sim$  some scale images may be seen in the scale in the scale in the scale in the scale in the scale in the scale in the scale in the scale in the scale in the scale in the scale in the scale in the scale in the scale in t | **提示!**要在主屏上添加应用 | 程序图标时。在应用程序菜 单,长按您想要添加到主屏 上的应用程序。

提示!要从主屏删除一个应 用程序图标,请长按您想要 删除应用程序的快捷方式图 标,然后将其拖到

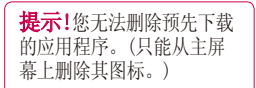

## 查看近期任务

长按主屏键,将弹出一个窗 口,其中列出了您最近使用 的应用程序。

通知器

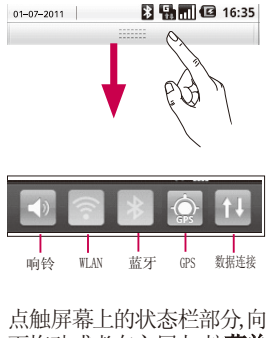

下拖动或者在主屏上,按**菜单 键**并选择**通知**。在此,您可以 查看WLAN、蓝牙、GPS状态以及 其它通知。

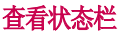

状态栏使用不同的图标来显 示。比如信号强度、新信息、 或者电池电量等以及蓝牙是 否激活。

下表说明了您可能在状态栏 中看到的不同图标的涵义。

#### 四日 **日别而回** 16:34 [状态栏]

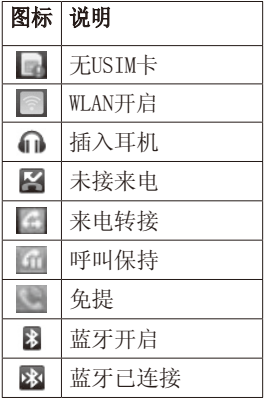

您的主屏

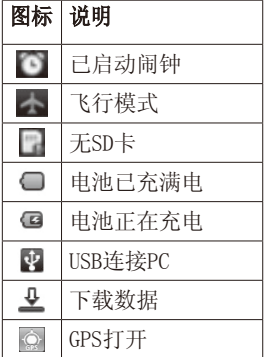

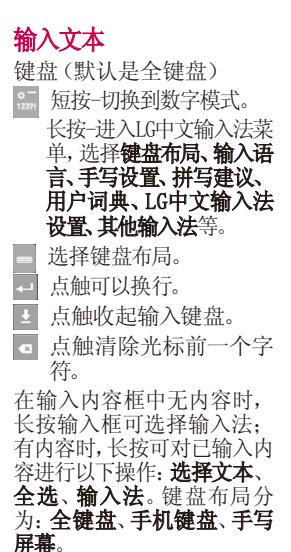

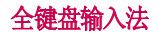

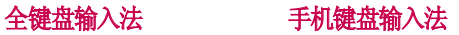

):46

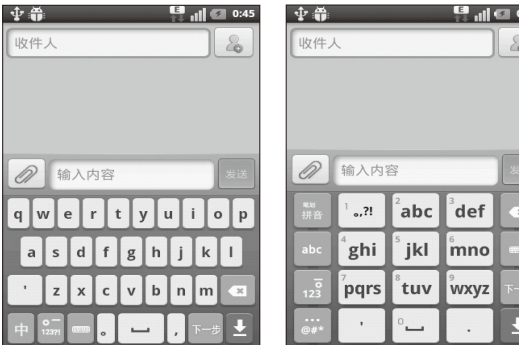

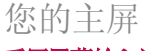

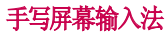

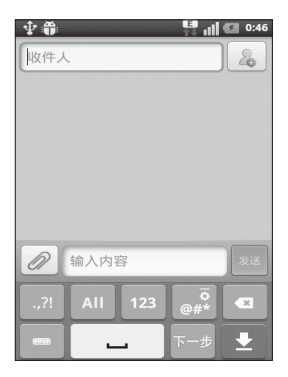

# 通话

# 拨打电话

- 1.点触 、 以打开键盘。
- 2.使用键盘输入号码。要 删除一个数字,请点触 清除图标 3 。
- 3.点触通话图标 来启 动通话。
- 4.要结束通话,点触 结束通话。

提示! 要输入 "+" 以拨打国 际电话,请长按 0-

# 呼叫联系人

- 1.点触 以打开联系人 列表。
- 2.在联系人列表间上下滚动 **或点触搜索输入您要呼叫** 的联系人的首字母。
- 3.从联系人列表中点触您要 呼叫的联系人。

# 接听和拒绝电话 屏幕锁定时:

当手机响铃时,将接听图标 ◎ 拖到右侧以接听来申。

将拒绝图标 同 拖到左侧 以拒接来电。

#### 屏幕解锁时:

电话响铃时,点触接听图标 6 以接听来电。点触拒绝图 标 以拒接绝来电。

如果要发送借口信息,请点触 接听和拒绝之间的借口信息 图标。

### 拨打第二个电话

- 1.初始呼叫中,占触菜单键 点触 添加通话。
- 2.拨号以添加通话。
- 3.点触 、 以连接通话。
- 4.此时呼叫屏幕上将显示 两个呼叫。初始呼叫被保 持,通话方进入通话状态。
- 5.要在通话间交换,请点触 您想要通话的呼叫或者点 触 合并通话。
- 6.要结束当前通话点触 结束通话。

注意:需当地网络支持,您需要对每 通电话付费。

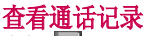

点触 + 并选择通话记录。 查看所有未接电话、来电和 已拨电话的完整列表。

**提示!**点触任意单个通话记录 条目,以查看通话日期、时间 和时长。

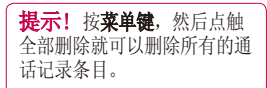

## 通话设置

您可以设定手机的呼叫设 置,由您的运营商提供的 诸如呼叫限制和其它特殊 功能。有关详细信息,请 联系您的网络运营商。 按菜单键并点触设置。点触

通话设置进行相关设置。

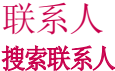

- 1.点触 4 以打开联系人列 表。
- 2.点触搜索,使用键盘输入 联系人姓名的首字母。

提示! LG-P693不支持特殊符号搜 索, 如"!@#¥ %……&\*()"等。

# 添加新联系人

- 1. 从主屏占舳 、 , 输入新 联系人的号码, 然后按菜 单键,点触添加至联系人, 然后点触新建联系人。
- 2.如果您要为新联系人添 加图片,请点触 可以选择拍摄照片或者 从图片库中选取。点触 选择联系人保存在 手机或USIM卡。
- 3.输入相关内容。
- 4.点触保存以保存联系人。

# 信息/电子邮件

# 信息

LG-P693将短信和多媒体信 息结合到一个直观易使用的 菜单中。

# 发送信息

- 1.点触主屏上的 图标, 并点触新信息打开空白信 息。
- 2.在收件人输入收件人的号 码。您可以添加多个联系 人。
- 注意:您将为每个收件人发送的每 条文本信息付费。
- 3.点触下面的输入内容框开 始撰写信息。
- 4.按菜单键以打开选项菜单。

从添加主题、舍弃、附加、 插入表情符号、所有信息等 中选择。

5.点触发送来发送信息。长 按某个信息,可出现转 发、复制信息文本和删除 信息等操作。

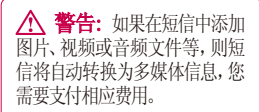

注意:通话过程中若收到短信,会 响铃通知。

# 信息框

与另一方交流的信息会按时 间前后排列的顺序显示,所 以您可以便捷地查看您对话 的全部内容。

# 设置电子邮件

使用LG-P693发送电子邮件, 您可以随时与他人保持联 系。

#### 1.点触电子邮件。

- 2.您将看到默认的电子邮 件帐户注册列表,包含 Microsoft Exchange、其 他、搜狐邮箱、163网易免费 邮以及126网易邮箱。
- 3.点触进入相应帐户,输入 电子邮件地址、密码点触 下一步。

# 信息/电子邮件

- 4.手机会自动检查接收服务 器的设置。
- 5.检查完成后,为帐户创建显 示在外发邮件上的名称。点 **触完成**可开始使用电子邮 件功能。

### 使用新帐户发送电子邮件

- 1.点触电子邮件,然后按菜 单键选择新建打开新的空 白邮件。
- 2. 撰写邮件,点触发送。
- 3. 或按菜单键洗择其他操作。

### 检索电子邮件

您可以自动或手动接收帐户 的新电子邮件。

#### 更改电子邮件设置

1.选中一个邮件帐户。

2. 按菜单键, 选择帐户设置。

3.您可以对以下选项进行设 置:常规设置、通知设置和 服务器设置等。

# 照相机

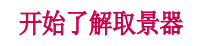

**曝光 -** 调整清晰度。 缩放 – 放大或缩小。您可以用侧面的音量键选择。 在开始拍摄相片前,可以使用缩放功能。 摄像机模式 - 向下滑 3M 1811  $\mathbf{a}$ 动该图标切换至视频 模式。 **z IVCKIE C 拍照 -** 点触讲行拍照。 盃 ⋒ 图片库 – 点触此图标 查看图片库。 岗 **设置 -** 点触该图标以打 开设置菜单。请参阅使用 高级设置。 图像大小 - 设置您拍摄照片的大小。 **拍摄模式 -** 可以从自动、人像、风景、运动、夜间、日 落中选择。

注意: 在拍照前需要您事先在手机中插入存储卡。如果不插存储 卡,您既无法拍照也无法保存您所拍的照片。

照相机

# 快速拍照

- 1.在主屏选择相机应用程 序。
- 2.将镜头对准要拍的物体。
- 3.点触屏幕右侧的 图图 标。

# 拍照后

拍好的照片将显示在屏幕上 了。

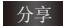

分享 点触分享以Smart Share、电子邮件、分 享到微博、蓝牙和 信息来共享您所拍 摄的照片。

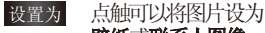

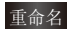

壁纸或联系人图像。

- 重命名 点触以编辑拍摄图 片的名称。
- 点触以删除您拍摄的 照片。
- **4 点触可以返回到取景** 器界面,您先前拍摄的 照片将被自动保存。
- 点触可以杳看您保存照 片的图片库。

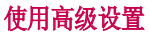

从取景器中点触 以打 开所有高级设置选项。

ISO–ISO值确定相机的光照传 感器的感光性。ISO越高,相 机感光性能越好。选择ISO值:

### 自动、400、200和100。

白平衡-从以下洗项中洗: 白 动、白炽灯、阳光、荧光灯和 阴天。

色彩效果–从关闭、单色、底 片、复古、水溶中选择。

计时器–使用计时器,您可 以设置拍照前按下拍摄按 钮后的延迟。从关闭、3秒、5 秒和10秒中选择。

图像质量-在最细致、细致和 正常之间选择。

白动杳看-如果设置自动杳 看为开启,将会自动显示您 刚拍摄的照片。

快门声音–从四种快门声音 中选择一种。

重设相机设置–将所有相 机设置重置为默认设置。

#### 相机帮助–您想知道该如 何操作该功能时,点触这里 将为您提供快速帮助。

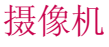

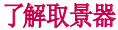

曝光 –调整清晰度。

**缩放 -**放大或缩小。您可以用侧面的音量键选择。<br>在开始拍摄视频前,可以使用此功能。拍摄过程中就<br>不能控制此功能了。

T. 照相机模式 -向上滑动  $\sim$ 该图标切换至照相机模 IZ. 式。 vo **ARCTION** ล 录制 –点触开始录制。 图片库 -点触此图标杳  $\Box$ 看图片库。 σ *੪ᇌ* **设置 -**点触该图标以打<br>开设置菜单。请参阅使 用高级设置。 特续时间 - 设置视频的长度限制。在正常和彩信中 选择。 视频大小 - 设置您拍摄视频的大小。

注意: 您需要插入外部存储卡才能拍摄。不插入外存卡, 您既无 法摄像也无法保存所拍摄的视频。

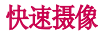

- 1. 在主屏,选择者相机应用 程序。向下滑动切换为 摄像模式,此时图标会 变为 ◎。
- 2.屏幕上会显示摄像机的 取景器。
- 3.将镜头对准要拍摄的物 体。
- 4.点触拍摄按钮一次,开 始录制。
- 5.取景器底部将录制激 活,计时器显示视频长

度。

6.点触屏幕上的 停止 录制。

## 拍摄视频后

屏幕上将显示所拍摄视频的 静态图像。

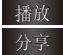

播放 点触以播放视频。

分享 点触以SmartShare、 蓝牙、电子邮件、信 息分享您所录制的 视频。

重命名 点触以编辑该视频

的名称。

- 点触可以返回到取景器 界面。您先前拍摄的视 频将被自动保存。
- 占触可以删除您刚录制 的视频。取景器会再次 出现。
- 点触访问图片库并可以 查看已保存的视频。

## 使用高级设置

从取景器中点触 ◆ 以打 开所有高级设置选项。

白平衡-从以下洗项中洗: 白 动、白炽灯、阳光、荧光灯和 阴天。

色彩效果–从关闭、单色、底 片、复古、水溶中选择。

视频质量–在最细致、细致和 正常之间选择。

**提示!** 如果持续时间选择"彩 信",请尝试选择设置为较低 的视频质量以拍摄更长视频。

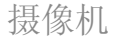

语音 - 从无静音和静音中选 择。

**自动查看** - 如果设置自动查 看为开启,将会自动显示您 刚拍摄的视频。

- → 重设相机设置–将所有摄 像机设置重置为默认设 置。
- 2 摄像机说明-您想知道 该如何操作该功能时点 触这里,将为您提供快 速帮助。

# 查看保存的视频

1.从取景器点触 图。

2.您的图片库会出现在屏幕 上。

3.点触视频以查看。

### 观看视频时调节音量

要在播放视频时调节音量, 请使用手机左侧的音量键。

# 多媒体

您可以将多媒体文件保存在 存储卡中,以便轻松访问所 有图像和视频文件。

点触 : 键,然后选择图片 库。您可以打开保存所有多 媒体文件的目录栏。

注意:请确保在手机上安装一个 存储卡,以便保存多媒体文件和访 问您的所有多媒体文件。

# 更改相册内容显示的方式

您可以在时间网格或堆栈中 按拍摄的日期和位置查看相 册中的图像和视频。

使用屏幕右上角的相册视图 切换键 3 可在网格和堆 栈视图中切换。

- ■●■将相册视图切换键拖到 左侧可以以时间网格方 式查看相册内容。
- ■■■将相册视图切换键拖 到右侧可以以堆栈方 式查看相册内容。

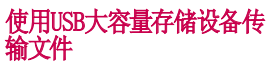

使用USB大容量存储设备传 输文件:

- 1.使用 USB 数据线将 LG-P693 与电脑连接起来。
- $2.$ 如果电脑上没有安装 LG Android平台驱动程序,需 要手动更改设置。选择设 置>存储卡和手机内存>仅大 容量存储。
- 3.点触打开USB存储设备。
- 4.您可以在电脑中查看手机 SD卡中的存储内容,然后 传输文件。

注意:您需要首先安装SD卡。没 有SD卡,您不能使用USB大容量存 储。

注意: 如果已经安装了LG Android 平台驱动程序,会立即弹出'打开 USB存储设备'的对话框。

### 如何将音乐/视频文件保存 到手机

1.使用 USB 数据线将手机 连接到电脑。

多媒体

 点触并向下拖动主屏上的 状态栏。选择USB已连接>打 开USB存储设备以查看文件。

 如果未在电脑上安装 LG Android 平台驱动程序,则 需要手动设置它。有关详细 信息,请参阅"使用USB大容 量存储设备传输文件"。

2 将音乐或视频文件从电脑 保存到手机的可移动存储设 备。

- 您可以使用读卡器将文件 从电脑复制或移动到手机 的可移动存储设备。
- 如果有视频文件和子标 题文件(与视频文件带有 相同名称的.smi或.srt文 件),请将它们放置在同 一文件夹中以便在播放 视频文件时自动显示子标 题。
- 下载音乐或视频文件时, 必须保护版权。请注意损 坏的文件或带有错误扩展 名的文件可能损坏手机。

### 将原手机的联系人导入到 新手机

使用电脑同步程序将联系 人作为 CSV 文件从旧手机 导出到电脑。

- 1.从www.lg.com下载用于Mobile Sync for Android的同 步程序并在电脑中安装它。 运行程序,并使用USB数据线 将您的Android手机连接到电 脑。
- 2. 选择上, 转到菜单>更多> 导入/导出,然后选择在电 脑中保存的CSV文件。
- 3.如果Mobile Sync for Android 检测到LG-P693手 机的连接(使用USB数据 线),请单击"同步"或"同 步联系人"以将电脑中保存 的联系人与手机同步并保存 它们。

### 如何通过蓝牙从手机发送 数据

与普通手机不同,您可以通 过不从蓝牙菜单运行对应 的应用程序,通过蓝牙发送 数据。

- 发送图片:运行图库应用 程序,先选择要发送图 片,再点触分享并选择蓝 牙>检查蓝牙是否打开,并 选择扫描查找设备>从列 表中选择您要发送数据的 设备。
- 导出联系人:运行联系人 应用程序。点触您要导出 的联系人。点触菜单并选 择分享>蓝牙>检查蓝牙是 否打开,并选择扫描查找 设备>从列表中选择您要 发送数据的设备。
- 发送多个选定联系人: 运 行联系人应用程序。要选 择多个联系人,点触菜单 键,并点触分享,选择全 选或指定联系人点触分 享。选择蓝牙。检查蓝牙 是否打开,并选择扫描查 找设备>从列表中选择您 要发送数据的设备。
- 连接到FTP(仅在此手机 上支持 FTP 服务器):选 择设置>无线和网络>蓝牙

设置。随后,选中可检测 性并搜索其他设备。查找 所需服务,并连接到FTP 服务器。

各注:如果要从其他设备搜 索此手机,请转到设置 >无 线和网络>蓝牙设置。随后, 选中可检测性。该复选框在 120秒后自动取消选中。

## 音乐

LG-P693拥有内置的音乐播 放器,因此,您可以播放喜 爱的曲目。

### 播放歌曲

- 1.从主屏占舳 | 日 并洗择 音乐。
- 2.点触歌曲。
- 3.选择您要播放的歌曲。
- 4.点触 暂停歌曲。
- 5.点触 以跳到下一首 歌曲。
- 6.点触 图 以返回歌曲的开 始。连续点触两次 3 以 返回到上一首歌曲。

多媒体

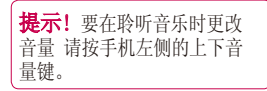

长触列表中的任意歌曲。它 会向您显示播放、添加到播 放列表、删除、分享和搜索等 选项。

注意:音乐文件的版权受国际条 约和国家版权法的保护。因此,有 必要获得翻版或复制音乐许可或 批准。

在有些国家,国家法律禁止私自拷 贝受版权保护的材料。下载或复制 文件前,请检查有关使用这类受版 权保护材料的相关国家法律。

## 使用SmartShare

SmartShare运用DLNA(数码 生活网络联盟)技术来分享 来自无线网络的数码内容。

两个设备都必须是得到DLNA 认证的,才能支持这个功能。

要想开通SmartShare并实 现内容分享:

1. 占触应用程序图标, 选择

#### SmartShare。

- 2.点触菜单键洗择设置。
- 3.点触可检测性,打开该功 能。

提示! 如果你想自动接受其 他的设备的分享要求,那就轻触 始终接受请求。

- 4 在共享内容,选择您想分 享的内容。
- 5 从图片、视频和音乐中洗 择。

SmartShare现在已被激活, 可以分享内容了。

#### 要想与你的设备(例如电视) 共享来自您手机的内容:

注意: 保证你的设备是适当地被 配置的

- 1 点触图片库,长按某个文 件。然后,您就可以选择 需要分享的多个文件。
- 2 点触分享, 选择SmartShare。
- 3 SmartShare就被自动地 随着选定文件被启动。
- 4 选择设备。

5 点触播放按钮,让您的设 备播放文件。

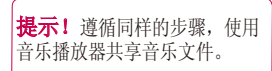

注意:需要查看您的设备是否已 经与网络连接上(该设备是使用 WLAN连接的),以便保证使用这个 应用程序。

一些DLNA启动设备(例如电 视)仅仅支持DLNA的DMP功 能,而不出现在执行设备目 录之中,你的设备可能播放 不了某些内容。

### 使用收音机

LG-P693拥有内置收音机功 能,以便您转到喜爱的电台 并收听无线广播。

注意:要收听收音机,您需要插入 耳机。将耳机插入耳机插孔。

# 搜索电台

您可以手动或自动扫描电台。 搜索后,它们将保存为特定频 道编号,这样,您就不用重复 进行微调。

自动微调:

- 1.从主屏点触 日 并选择 收音机。
- 2. 按菜单键并点触自动扫描。
- 3.如果有预置频道,就会弹 出"重置所有频道并开始 自动扫描?"。如果选择确 定,所有预置频道会被删 除,并开始自动扫描。
- 4.自动扫描过程中,如果您 想停止扫描,请点触停止。 只有执行停止扫描动作前 的频道被保存下来。

注意:您也可以使用电台频率下方 显示的转盘手动调节电台。

### 重置频道

按菜单键并选择重新设定频 道来重设正在播放的频道或 者选择重置所有频道来重设 所有频道。

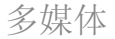

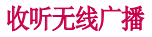

点触收听方式可以设置扬声 器或者有线耳机而收听无 线广播。

提示! 要提高收音机接收质 量,请伸展耳机线,它具有收 音机天线的功能。

# 其他应用程序

#### LG World

在LG应用商店下载游戏、应 用程序、桌面壁纸及其他内 容(2G/3G接入可能会产生数 据费用)。

提示!LG World版本会定期 更新,当提示更新时可通过两 种免费途径升级: 1.手机连接WLAN后下载新版本。 2.通过PC访问http:// cn.lgworld.com/web.main. dev官方网站下载新版本。

#### RemoteCall

通过本远程支持服务,客服 可以对您的终端进行远程 诊断和服务。远程支持开启 后, 家服对你的终端讲行控 制。

#### 爱读掌阅

爱读掌阅书城汇集言情、都 市、玄幻等多个类别,近20万 多册精品流行小说,可随时 畅快体验手机阅读的乐趣。

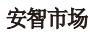

安智市场(GoMarket)是安 智网推出的一款手机软件 下载客户端。用户可以匿名 登录,无须注册即可下载 喜欢的应用程序。详情请登 录:bbs.goapk.com 进行咨 询。

# 大众点评

大众点评是中国最大的城市 消费指南网站。主要致力于 打造为中国消费者提供本地 的餐饮、休闲、娱乐等生活服 务发表评论、分享信息的平 台,并为广大潜在的消费者 提供客观、准确地本地化消 费信息指南。

#### 金山词霸

点触进入金山词霸首页,在输 入框中输入要查询的内容。您 可以查看该内容的本地词典、 网络词典、情景句库和中文百 科。点触内容旁边的 可以 将内容加入到生词本。您可以 查看生词本、历史记录或进行 设置。选中生词本后,按菜单 键可清空生词本。选中历史记 其他应用程序

录后,按菜单键可清空查词历 史。按返回键退出。

#### 奇艺影视

奇艺是最具价值的网络视频 播放平台:是国内首家专注 于提供免费、高清网络视频 服务的大型专业网站(http:// www.qiyi.com/)。

#### 全国影讯

全国影讯是一款手机上随时 随地查询电影放映信息的软 件,是国内覆盖影院最全最 多、放映资讯最及时最准确 的查询系统。免费应用,让你 的Android手机能够随时随 地查询电影放映场次以及影 院相关资讯。

#### 下载内容

用户在网页中下载的内容会 被保存到这里,点触可查看 已下载的内容。

#### 新浪微博

微博是用来记录生活,与朋友 保持联络,查看最新资讯的微 型博客服务。

# 搜索

用户可以在搜索窗口输入需 要查找的应用程序名称或者 联系人等来迅速搜索手机上 的内容,也可以输入想要访问 的网址浏览网页。

#### 应用程序管理器

用户可以对运行中的应用程 序与安装应用程序进行管 理,用户可以将应用程序管 理器放在主屏幕以便轻易的 检查当前运行的应用程序, 在安装应用程序选项中预 先安装的应用程序不会被列 出。

#### 软件更新

用户可以定期更新软件,由 终端供应商提供新的软件版 本。用户可以设置自动检查 来自动获取软件更新信息, 也可以点触软件更新检查来 查看有没有可更新的软件。

提示! 使用上述某些程序会产 生GPRS流量费,建议您使用流量包 月。具体资费请咨询当地运营商。

# 实用工具

### 设置闹钟

- 1从主屏点触 + 并选择时 钟。
- 2如果要添加新闹钟,请点触 并点触添加闹钟。
- 3.设置时间手机自动开启闹 钟。在设置时间后, LG-P693 会让您知道闹钟还有多长时 间会提醒。
- 4.设置重复、铃声或振动,并 添加备忘录为闹钟命名。点 触完成。

注意:手机关机时将无法使用闹钟, 请您在设置闹钟之后不要关机。

5 按菜单键并选择设置, 对静音模式下闹钟响、闹 钟音量、再响间隔和侧边 按钮行为进行设置。

# 使用计算器

- 1.从主屏点触 田 并选择 计算器。
- 2.点触数字键输入数字。
- 3.对于简单计算,点触您 所需的(+, –, x 或  $\div$ ), 然后占触 =。

4.对于更复杂的计算,请 按菜单键,点触高级面 板,然后选择sin, cos, tan, log等。

### 将事件添加到日历中

- 1.从主屏点触 : 并选择 日历。
- 2. 按菜单键,点触更多。
- 3. 点触新建活动,输入相 关内容,点触完成。
- 4. 按菜单键,点触日程可 查看所有已添加的活 动。

# 更改日历视图

- 从主屏点触 田 并选择日 历,点触菜单键。
- 1.可以选择1日、1周或1个 月的日历视图。

# 录音机

使用录音机录制语音备忘 录或其它音频文件。

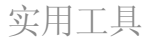

# 使用录音

1.从主屏点触 : 并选择 录音机。

- 2.点触 o 开始录音。
- 3.占触 司 结束录音。
- 4. 按菜单键并洗择设置为 手机铃声将录音设为手 机铃声。

# 发送录制的声音

- 1. 录音完成后, 您可以点 触分享发送音频剪辑。
- 2.从电子邮件、蓝牙和信 息中选择。当您选择了 电子邮件和信息时,录 制的声音将被附加到信 息中您可以照常撰写并 发送。

## Polaris Viewer

Polaris Viewer 是一个专业 的手机办公软件,您可以用它 很方便地在任何地方、任何时 候阅读各种类型的办公文件, 包括Word、Excel和PowerPoint 格式的文件。

# 管理文件

Polaris Viewer可以让您很方 便地管理各种文件,包括在手 机上拷贝、移动和删除文件和 文件夹。

# 查看文件

您可以在自己的手机上很方便 地查看各种类似的文件,包括 Microsoft Office文件和Adobe PDF文件。当使用Pola ris Viewer查看这些文件的时候, 文件和版式与原来的文件没有 任何改变。

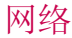

# 浏览器

浏览器为您提供了一个涵盖 游戏、音乐、新闻、体育和娱 乐的缤纷世界,而且,您可 以快速、直接地通过手机访 问。

注意: 连接这些服务以及下载内 容会产生额外费用。资费详情请咨 询您的网络运营商。

## 使用选项

- 返回-要返回上一个网 页,请点触此键。
- $\Rightarrow$ 前进–转到下一个页面。 这是与回到前一页的返 回键相对的概念。
- 窗口-显示所有打开的 **Link** 窗口。
- $\left| + \right|$ 新窗口-打开新窗口。
- 设置-您可以对网络浏  $\bullet$ 览器进行相关的设置。

点触菜单键可查看选项。

- 稍后读取–打开多个网 页时,您可以将所需网 页添加到稍后读取。
- 退出–点触退出浏览器。  $\infty$
- ◎ 分享网页-将网页以电子 邮件、分享到微博、蓝牙 和信息来共享。
- 在网页上查找–点触后输 |○ 入需要查找的内容。
	- 洗择立本-洗择所需内容 并复制为文本。
- 更多–可以进行以下操 作:主页、设置主页、向主 屏幕添加快捷方式、网页 信息和下载内容。

## 添加并访问书签

- 1.打开浏览器, 然后选择 右上角的书签。
- 2.点触添加并为其URL输入 书签名称和位置。
- 3.要访问已添加的书签, 点触书签选择要进入的 书签即可, 您将会连接 到相应的网页。

### 更改网络浏览器设置

打开网页后选择使用选项中 的设置,您可以进行相关设 置了。

# 设置

#### 在主屏选择菜单键,点触设 置。

## 无线和网络

在此,您可以管理WLAN和蓝 牙。还可以设置移动网络和 飞行模式。

飞行模式 - 在设置飞行模 式之后,将禁用所有无线连 接。

WLAN - 打开 WLAN。

WLAN设置 - 设置和管理无 线接入点。

蓝牙 - 打开蓝牙。

蓝牙设置 - 管理连接、设置 设备名称和可检测性。

绑定 - 将您手机的移动数 据连接通过USB分享。

成拟专用网设置 - 设置和管 理虚拟专用网。

移动网络 - 为漫游、网 络、APN设置选项。

# 通话设置

设置语音信箱以及其他通话 设置。

#### 声音

常规 - 设置静音模式、振动 和音量。

来电 - 设置手机铃声。

通知 - 设置通知铃声。

反馈 - 设置屏幕按键音、 操作音选择、屏幕锁定提示 音。

### 显示屏

亮度 - 调整屏幕亮度。

**自动旋转屏幕** - 设置为在 旋转手机时,自动改变方向。

动画 - 显示所有窗口动画。

屏幕待机时间 - 设置屏幕待 机时间。

## 位置和安全

设置我的位置、屏幕解锁、USIM 卡锁定、密码、设备管理和凭证 存储。

# 应用程序

您可以管理应用程序。

未知源-允许安装非android 电子市场应用程序。

管理应用程序 – 管理和删 除安装的应用程序。

正在运行的服务–查看和控 制当前正在运行的服务。

存储空间使用情况–查看应 用程序所用的存储空间。

电量使用情况–查看耗电情 况。

开发 – 设置应用程序开 发选项。

## 帐户与同步

激活背景数据或者自动同步。 检查或添加帐户。

# 隐私权

你可以进行重设出厂数据的 操作。

注意: 该步骤会清除手机上的所 有数据。包括系统和应用程序数 据以及设置值、已下载的应用程 序、DRM许可证。

# 存储卡和手机内存

USB 连接模式 - 仅大容量 存储。

SD卡 - 检查空间总量和可用 的空间。您也可以卸载SD卡, 以及在必要时格式化SD卡。

手机内部存储 - 检查可用 的空间。

### 语言和键盘

对语言和键盘进行设置。

选择语言 - 可选择English、 한국어或中文。

文本设置 - 设置输入法。 **键盘设置** - 设置LG中文输 入法和用户词典。

### 辅助功能

设置按"电源"按钮结束通话 选项。

#### 日期和时间

设置日期、时间、时区和格 式。

# 关于手机

查看手机的状态、电量使用 情况、法律信息、DivX® VOD、 型号、版本等。

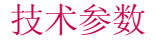

### 外部环境

最高温度: +55°C (放电), +45°C (充电) 最低温度: -10° C

# 配件

您可以根据个人的通信要求选择这些配件。关于配件的 供应情况,请咨询本地经销商。

注意:配件中的图片可能跟实物不符,请以实物为准。

充电器 不过的 医心理学 数据线 电池 まんしゃ エクストランド 耳机 存储卡 备注:

- 务必使用原装 LG 配件。
- 否则可能导致保修失效。
- 配件可能根据国家/地区有所不同。

# 关于安全有效使用手机的准则

请阅读以下简单的准则。违 反这些准则可能造成危险或 者触犯法律。本手册中给出 了进一步的详细信息。

# 警告!

- ▶ 在飞机上请务必关闭手机。
- ▶ 驾驶时请勿手持手机。
- 请勿在汽油站、加油点、化 工厂或爆破区附近使用手 机。
- 为了您的安全,请仅使用指 定的原厂电池和充电器。
- 手机充电时,请勿用湿手操 作手机。这可能会导致电击 或手机严重受损。
- 将手机放在儿童接触不到 的安全地方,以防止它的可 拆部件使儿童造成窒息危 险。
- ▶ 切勿使用损坏的充电器或 电池。

# 小心

- 在任何有特殊条例要求的 区域请关闭手机。例如, 请勿在医院使用手机,因 为它可能影响敏感的医疗 设备。
- 并非在所有手机网络中均可 使用紧急电话。因此,您不

应仅依赖于手机的紧急呼 叫功能。

- 仅使用原厂配件,以免损坏 您的手机。
- 所有的无线电发射器都有 对近距离内的电子干扰的 危险。微弱的干扰可能会影 响电视、收音机、个人计算 机等。
- 应按相关条例处置废旧电 池。
- 请勿拆卸手机或电池。
- Ы 手机充电时,请勿打电话或 接电话。有可能引发触电或 漏电性火灾。
- ▶ 电源线一定要插紧避免松 动。连接不稳定时,绝缘导 体的部分断裂,有可能导致 机身发热或者引起火灾等 事故。
- ▶ 请勿损坏(加工、强制弯 曲、扭转、强拉、插入隙缝、 加热、折断)电源线,若连 接 插头的部位太松,请勿 使用。
- 电源线破损,会引起火灾、 触电等。
- 请勿在电源线上面放置沉 重物品。有引发火灾、触电 的危险。
- 进行红外线通信时,请不要

直视红外线端口(只针对支 持红外线通信的手机)。用 眼睛看红外线端口会损伤 眼睛。

- 使用闪光灯时,当光线直 射眼睛时,会对眼睛造成伤 害甚至导致失明,请谨慎注 意。
- ▶ 暴风、雷击及闪电现象严重 时,请停止使用手机,并将 电源线和充电器拔出。有可 能因雷击而引起严重的损 伤,也可能引发火灾。
- ▶ 手机湿时, 请务必不要开 机,不要用湿手触摸手机。
- 通话时,请不要用手触摸天 线或让其接触身体其他部 位。长时间通话时手机会发 热,通话性能会降低。
- 请勿在手机上涂颜色。会破 坏手机外观或引起手机故 障。手机外部的涂料脱落, 如果导致人体出现过敏反 应时,请立即停止使用手机 并咨询医生。
- 手机中存储的数据请另行 记录保管。由于用户的失误 或对手机进行维修、升级 时,手机上存储的一些重要 信息可能会被删除(铃声、 文字/语音短信、图片等会 被初始化),所以请对电话

号码等重要信息制作备份。 数据丢失引起的损失,制造 商均不承担任何责任,请注 意使用。

- ▶ 清洁手机时, 请先拔出电源 线,然后将附着在电源插头 部位的灰尘等擦干净。
- ▶ 电池长期不使用时,请充电 后在室温下保管。长期不使 用的电池在重新使用时,请 先充满电。在太冷或太热的 地方无法充电,并且即使是 充满电的电池,也会因为自 然放电现象而慢慢把电放 掉,使用时间变短。
- ▶ 请勿使用说明书中没有提及 的方法将手机和其它装置 进行连接。

# 关于安全有效使用手机的准则

### 射频能量照射

辐射波照射和比吸收率(SAR) 信息。该款LG-P693移动电话 的设计完全遵循了辐射波照 射的相关安全要求。该要求基 于科学的指导原则,包括用于 确保所有人(无论年龄和健康 状况)安全的辐射允许限度。

辐射波照射指导原则采用 了一种称为比吸收率(或<br>SAR)的测量单位。讲行  $SAR$ )的测量单位 SAR测试时, 手机将使用 种标准化的方法, 在所有 可用的频段上以其最高测 定能量级发射频率。

▶ 虽然LG各种型号手机的SAR 级可能不尽相同,但它们均 是遵循辐射波曝露的相关 规定设计制造而成。

- 国际非电离辐射保护委 员会(ICNIRP)所规定的 SAR界限是在十(10)克人体 组织上平均为2W/kg。
- ▶ 本 产 品 电 磁 辐 射 比 吸 收率(SAR)最大值为 0.755W/kg(10g体积平均 测量结果),符合国 准GB21288-2007的要求。

各国/地区政府所采用的

SAR数据信息是由电气和电 子工程师协会(IEEE)评估 制定,其标准是在一(1)克 人体组织上平均为1.6W/ kg(例如美国、加拿大、澳 大利亚和台湾)

产品保养和维护 警告!

请仅使用经过认可且与特定 手机型号相符的电池、充电 器和配件。使用其它类型的 配件将可能终止该手机的相 关证明或担保,甚至可能造 成危险。

- 请勿擅自拆装手机。(如需 任何维修,请将其交给具 备相关资格的服务技术人 员)。
- 手机应远离诸如电视机、收 ь 音机或个人计算机等电器设 备。
- 切勿将手机置于散热设备或 ▶ 炊具附近。
- 切勿抛掷手机。
- ь 切勿对手机造成任何机械 振动或震荡。
- ь 手机套或乙烯基外包装均 有可能对手机表面造成损 伤。
- 切勿将手机置于过度烟尘

环境中。

- ▶ 切勿将手机靠近信用卡、电 话卡、存折、乘车卡等带有 磁性的物品,这有可能影响 磁条中存储的信息。
- ▶ 切勿以尖锐物体接触屏幕, 否则将对手机造成损伤。
- 不要将手机暴露在液体或 潮气中。
- 如果将手机放在口袋或手 提包时没有盖上手机插孔( 电源插销),则金属物件( 如硬币、回形针或钢笔)会 使手机短路。请在不使用时 始终盖好插孔。
- ▶ 切勿将手机放在微波炉上, 否则会造成电池爆炸。
- 只有授权人员才能对手机及 其配件进行维修。安装不当 或非法维修可能会发生意 外,并因此使保修失效。
- ▶ 如果天线损坏, 请勿使用手 机。如果损坏的天线接触皮 肤,则会导致皮肤轻度灼 伤。请联系LG授权维修中 心,以便更换损坏的天线。
- 请您谨慎使用诸如耳机和 听筒等配件。使其线路不被 卷折弄断并确保不要碰触 天线。

手机标签包含有用于客户支

持目的的重要信息,不要将 其撕掉。

▶ 清洁手机和充电器时,请用 柔软的布条轻轻擦拭,请勿 使用化学物质(酒精、苯, 稀释剂等)或洗剂,有可能 引发火灾。

#### 有效的手机操作 要以最少的耗电量发挥手机 的最佳性能,请您注意以下事 项:

#### 通话时请握住手机。直接向 话筒中说话,并且手机应位 于肩部之上。

▶ 使用手机时请勿握住天线, 因为这样不仅会影响通话 质量,还将增加手机工作时 的耗电量,从而缩短通话和 待机时间。

# 关于安全有效使用手机的准则

#### 电器设备

#### 所有无线电话均会造成干 扰,这可能会影响电器设备的 性能。

- 手机可能会干扰医院或保 健场所的医疗设备。在未得 到允许的情况下,切勿将手 机靠近医疗设备。请遵守所 有规章、张贴的警告以及医 疗人员的指示。
- 医疗设备生产商建议在手机 和植入的医疗设备(如心脏 起博器、植入式心脏腹律除 颤器、植入耳涡等)间的距 离至少为15.3厘米(约6英 寸),以避免对医疗设备的 潜在干扰。
- 请避免将手机放置在胸部 的口袋以减少造成干扰的 潜在因素。如果您怀疑有干 扰,应立即关闭手机。
- 手机还可能对某些助听器 造成影响。如果造成干扰, 请咨询您的设备制造商。
- ▶ 少量干扰还可能影响到电视 机、收音机、PC等。
- ▶ 请勿将手机折弯, 避免手 机刮擦或将手机暴露在静 电下。

#### 行车安全

#### 查阅有关在驾驶时使用手机 的本地法律法规。

- 请勿在驾驶时使用手持电 话。
- 驾驶时应全神贯注。
- ь 如有条件,可使用免提装 置。
- 如驾驶条件不允许,请将车 ь 停在路边或空地旁,然后再 拨打或接听电话。
- ы 射频能量可能影响车辆内 的电子系统,例如立体声音 响,安全设备等。
- ▶ 驾车时,不要将手机或免提 装置放在靠近安全气囊的 地方。如果无线装置安装不 当,则在安全气囊弹出时, 您可能会受到严重创伤。

#### 若您在户外听音乐时请您将 音量调节适当。确保您能掌 握周围环境和动态。特别在 您过马路时应注意。

### 防止损伤您的听力

长时间高分贝的音量会损伤 您的听力,因此我们建议您在 开、关电话听筒时请与话机保<br>持一定距离。注章将音乐及通 持一定距离。注意将音乐及通 话音量调节适当。

#### 爆破现场

切勿在引爆过程中使用手机。 请遵守相关限制,并按照规定 行事。

#### 潜在的爆炸性环境

- ▶ 切勿在加油站使用手机。切 勿将手机靠近燃料或化学 物品。
- 如车辆上携带有移动电话 或其配件,请勿在车厢里装 载或运输可燃性气体、液体 或易爆物品。

#### 在飞机上

无线设备可能对飞机造成干 扰。

- 请在登机前关闭手机。
- 未经机务人员允许,请勿擅 自使用手机。

#### 电池信息及保养

您无需在再次充电前对电池进 行完全放电。与其它电池系统 不同,本机电池不具有可能影 响电池性能的记忆效应。

▶ 只能使用LG原装电池和充电 器。LG原装充电器设计会最 大程度地延长电池使用寿 命。使用与手机不兼容的电 池和充电器可能引起危险 或对您的手机造成损害。

切勿拆解电池组或将其短

路。

- 保持电池组上金属触点的 干净清洁。
- 当电池不再提供合乎要求的 性能时,请更换电池。
- ▶ 如果电池已经使用很长一段 时间,请对电池再次进行充 电以保持最佳使用状态。
- ▶ 切勿将电池、充电器暴露在 直射阳光下,或置于诸如浴 室之类的高湿环境中。
- ▶ 切勿将电池存放在过热或 过冷的地方,这可能损害电 池的性能。

## 网络服务

本用户手册中所述的服务和功 能视网络类型或预订情况而 定。因此,您的手机中并非所 有菜单均可用。有关预订服务 和功能的更多信息,请联系您 的网络运营商。

# 关于安全有效使用手机的准则

#### 儿童准则

请确保将显示屏保护膜及所 有其它膜片卸下并适当弃置。 由于儿童有可能吸入或吞下 这些膜片,请将其置于儿童无 法接触的地方。

#### 存储卡信息及保养(仅针对支 持外存卡的手机)

- 请在手机关机时插入/取出 存储卡。如果您在写入应 用程序时取出存储卡,可 能会损坏它。
- ▶ 如果无法修复损坏的部分, 请格式化存储卡。
- 存储卡可能无法用于记录 版权保护数据。
- 请用盒子携带和保存存储 卡。
- 请不要弄湿存储卡。
- 请不要将存储卡置于极热 环境中。
- 请不要拆解或修改存储卡。

电子保修卡相关注意事项 尊敬的用户:

欢迎并感谢您使用 LG-P693 手机。本型号手机具有自动 注册电子保修卡功能,详细说 明如下:

本手机将在您开机使用时,后 台向本厂商管理系统自动发 送注册信息,内容为机器出 厂设备序列编号、您届时正在 使用的移动通信电话号码,该 注册只进行两次。电子保修 卡注册信息只限于我们为您 提供售后服务时的查询和管 理,以期为您提供更优质的 服务。

该注册信息以短信方式发送 至本厂商管理系统,由相关 运营商收取短信基本通信费: 0.20元,无其他任何信息费 用。

如您需了解更为详尽的内容, 欢迎随时拨打我们的客服热 线400-819-9999咨询。注释: 视运营商的资费调整可能略 有不同,详情请咨询运营商。

#### 有毒有害物质成分及含量表

 为了对应中国电子信息产品污染限制管理方法,提供如下包括 电子产品部品名称及有毒有害物质的样式。

1.产品中有毒有害物质或元素的名称及含量:

| 部品名称  | 有毒有害物质成份及含量 |           |           |                    |               |                 |
|-------|-------------|-----------|-----------|--------------------|---------------|-----------------|
|       | 铅<br>(Pb)   | 汞<br>(Hg) | 镉<br>(Cd) | 六价铬<br>$(Cr^{6+})$ | 多溴联苯<br>(PBB) | 多溴二苯醚<br>(PBDE) |
| 手机    | X           | $\Omega$  | $\Omega$  | $\circ$            | $\Omega$      | $\circ$         |
| 使用说明书 | $\Omega$    | $\Omega$  | $\Omega$  | $\Omega$           | $\Omega$      | $\circ$         |
| 电池    | X           | $\Omega$  | $\Omega$  | $\Omega$           | $\Omega$      | $\circ$         |
| 数据线   | $\times$    | $\Omega$  | $\Omega$  | $\circ$            | $\Omega$      | $\circ$         |
| 充电器   | X           | $\Omega$  | $\Omega$  | $\circ$            | $\Omega$      | $\circ$         |
| 存储卡   | $\times$    | $\Omega$  | $\Omega$  | $\circ$            | $\Omega$      | $\Omega$        |
| 耳机    | X           | ∩         | $\Omega$  | $\Omega$           | ∩             | ∩               |

#### 注意:

- 1. "O"表示该有害物质在该部件所有均质材料中的含量均在ST/ T11363-2006标准规定的限量要求以下。
- 2."X"表示该有害物质至少在该部件的某一均质材料中的含量超出 SJ/T11363-2006标准规定的限量要求。
- 3.上述"X"标示的部品符合EU RoHS 法规.- 欧洲联盟议会制定了电 子/电器产品中限制使用有害物质的2002/95/EC法令。

# 关于安全有效使用手机的准则

2.构成部品别环境安全使用期限

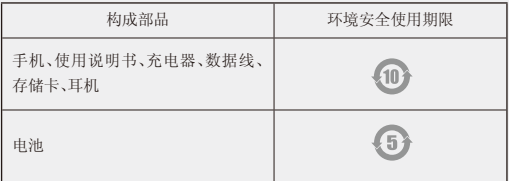

\* 上方标志中的使用期限以正常使用条件(温/湿度)为基准。